#### **Activities Room**

You need to use the black button control panel to deploy the screen and turn on the data projector. If you are using a Macintosh notebook computer you should check out a video adapter from the Reservations desk.

- 1. Connect your video and/or audio source to the wall plate in the southwestern corner using the supplied cables. Contact the SUB reservations desk for additional cables. The plate should be three inches from the floor.
- 2. Approach the button panel.

## To Deploy the Screen & Power on the Projector

Press the screen button to deploy the screen and turn on the data projector. It will flash red while the screen is being deployed. It will take about 90 seconds for the projector to warm up.

## To Only Use a Microphone

You need not deploy the screen or power on the projector if you are only using a microphone.

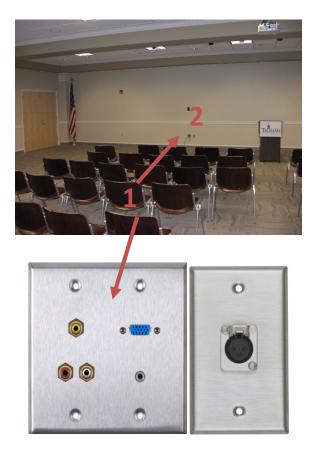

### To Select Your Video and Audio Sources

Select your video or audio source(s) by pressing the buttons for each source. Note that you cannot use the audio or video from the PC <u>and</u> Video inputs simultaneously. You may however use the audio and video from PC <u>or</u> Video a wireless microphone *and* a wired microphone simultaneously.

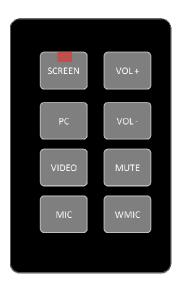

## To Enable You Laptop to Display on the Projector

When using a laptop, a combination of function keys will enable/disable the external display. Usually, the combination of the "Fn" key along with one of the 12 function keys gets the external display to come on or off. For example, Dell laptops use Fn + F8 key combinations to toggle through external display selections. Hold down Fn and then press and release F8 twice to display on the notebook screen and the data projector. Look for a function key (F proceeded by a number) with blue text LCD or CRT/LCD.

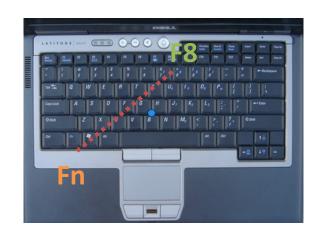

## To Adjust the Audio Volume Level

Press the audio source button for the source you wish to adjust. Next, press the VOL+ button to increase the volume and the VOL- button to decrease the volume.

Press the audio source and then the MUTE button to mute a source.

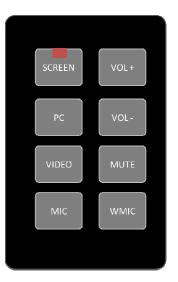

# To Store the Screen & Power Off the Projector

Once finished store the screens and turn off the projector. Press the screen button (upper left hand corner).

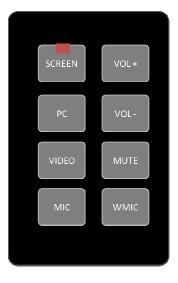